## Videokonverentsi seade (VKS) Logitech BCC950 kasutusjuhend

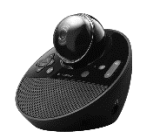

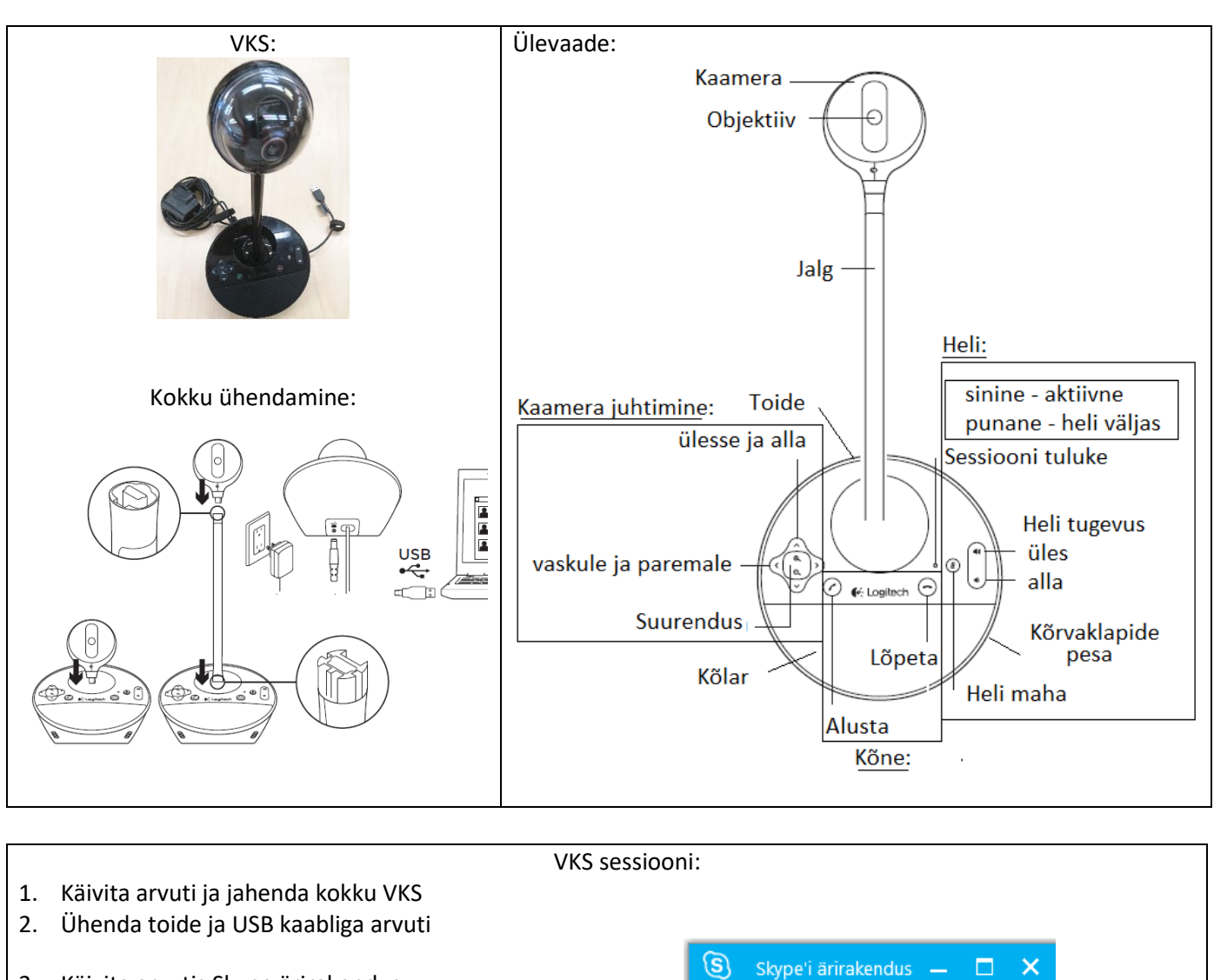

- 3. Käivita arvutis Skype ärirakendus
- 4. Vali isik kellega alustad sessiooni
- 5. Klikki nime peale ja avaneb dialoogi aken
- 6. Vajuta "Videokõne" ja lisaks "Käivita minu video"
- 7. Reguleeri heli ja kaamera
- 8. Sessiooni lõpetamiseks vajuta "Katkesta"

Täpsemalt:<https://www.logitech.com/assets/43139/bcc950-quickstart-guide.pdf>

闫

Q

Saate otsida kontakti